## **Rediriger les mails des bibliothèques**

vers une adresse mail personnelle

Les bibliothèques vous adressent **par mail** :

- un **reçu de prêt** : titres empruntés, dans quelle bibliothèque, et date de retour
- un **préavis**, quelques jours avant la date de retour prévue
- les **lettres de rappel,** lorsque vous avez des documents en retard
- les **avis de réservation,** lorsque vous réservez des documents
- à votre demande des **références bibliographiques** depuis Archipel.

Ces messages vous sont adressés à votre adresse institutionnelle, dont la forme est :

- [prenom.nom@etu.univ-tlse2.fr](mailto:prenom.nom@etu.univ-tlse2.fr) pour les étudiants
- [prenom.nom@univ-tlse2.fr](mailto:prenom.nom@univ-tlse2.fr) pour les enseignants, chercheurs et personnels de l'Université.

Pour consulter votre adresse institutionnelle, vous devez vous connecter à l'ENT, puis aller sur le SCOUT<sup>[1](#page-0-0)</sup> ou Bureau numérique de l'Université de Toulouse.

## **S'il est plus pratique pour vous de rediriger ces mails vers une adresse de messagerie personnelle**, voici comment faire.

Vous accédez à l'ENT via le site de l'UT2J [\(http://www.univ-tlse2.fr\)](http://www.univ-tlse2.fr/), ou celui des *Bibliothèques* [\(http://bibliotheques.univ-tlse2.fr\)](http://bibliotheques.univ-tlse2.fr/).

<span id="page-0-0"></span>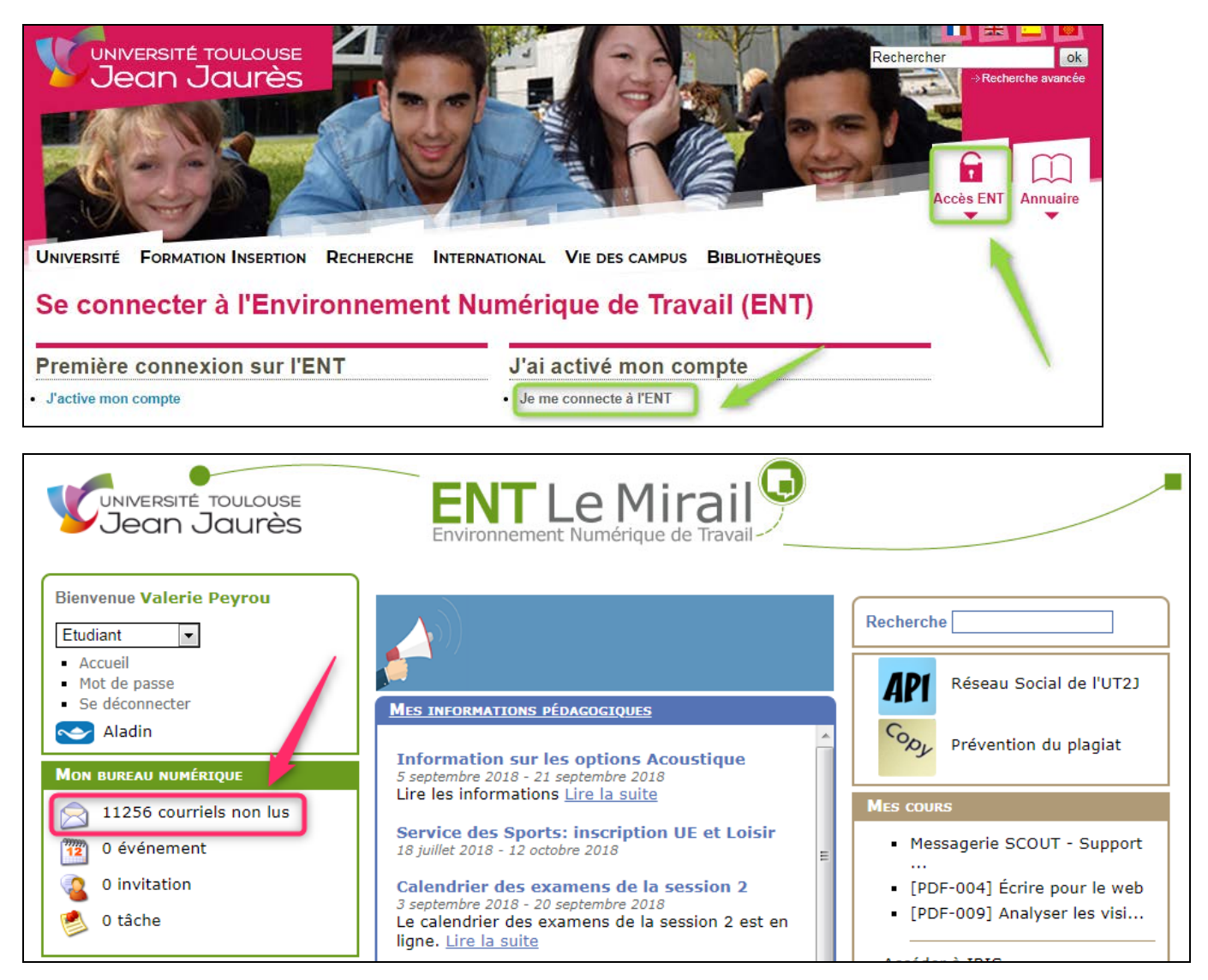

<sup>&</sup>lt;sup>1</sup> Le Bureau Numérique de l'université de Toulouse est aussi appelé SCOUT (Service Collaboratif de l'Université de Toulouse) depuis la rentrée 2015-2016.

Cliquer sur la ligne Courriel du bloc « Mon bureau numérique » ou SCOUT pour l'ouvrir.

Pour faire un filtre de redirection des messages, cliquer sur l'icône Paramètres.

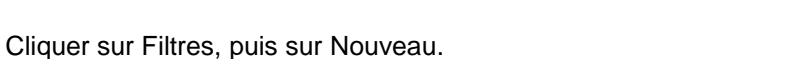

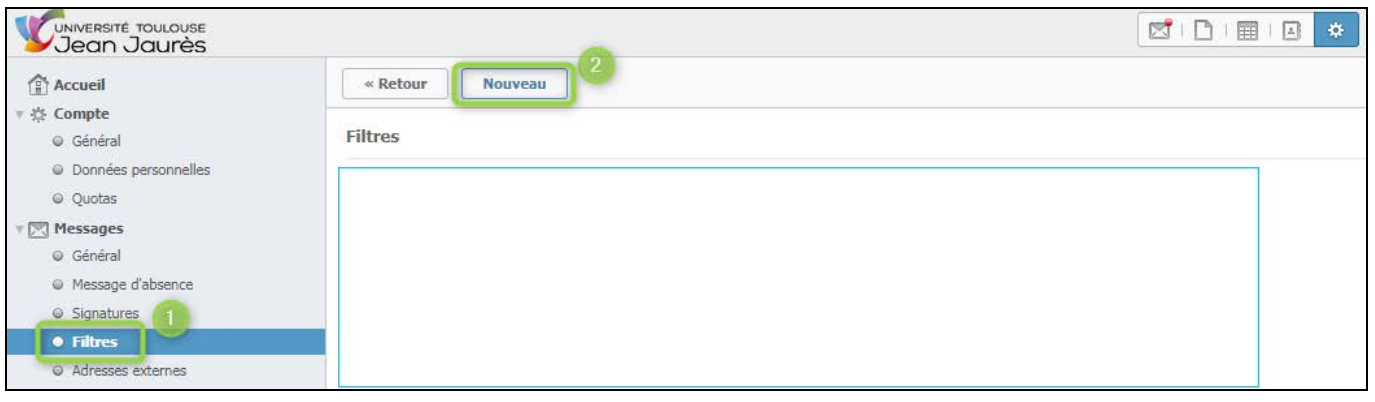

Selon les messages que vous souhaitez recevoir sur votre adresse personnelle, il y aura 3 filtres à paramétrer :

- Pour le prêt et les réservations : filtre sur l'adresse d'expédition **no-reply@univ-toulouse.fr**
- Pour les services Archipel :
	- o Envoi de notices par mail : sur l'adresse d'expédition **donotreply@exlibris.cloud**
	- o Alertes sur des recherches enregistrées : sur l'adresse d'expédition **primoalertes@exlibrisgroup.com**

Exemple ci-dessous : rediriger les mails concernant le prêt et les réservations.

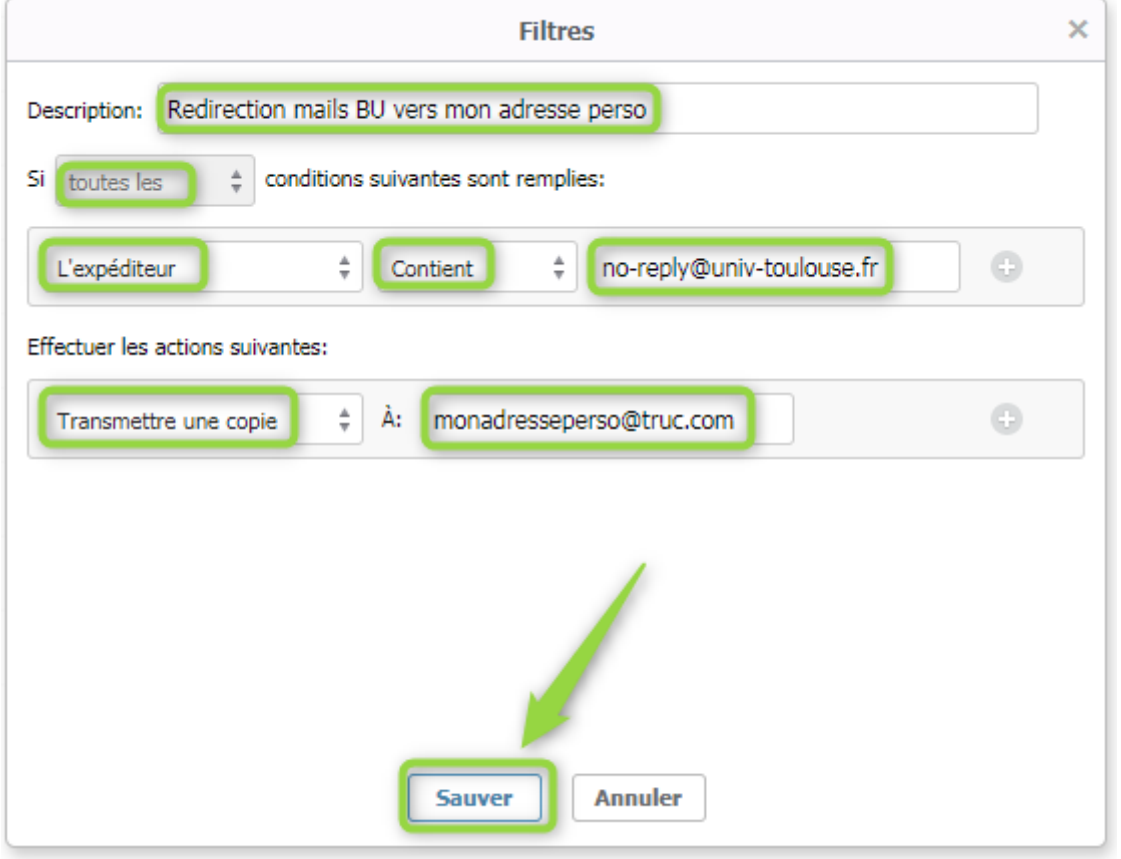

 $\mathbf{G}$ 

 $M \cap$ 

| | |

 $\sqrt{2}$